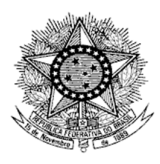

### **MINISTÉRIO DA DEFESA EXÉRCITO BRASILEIRO COMISSÃO REGIONAL DE OBRAS 5 COMISSÃO GENERAL PLÍNIO TOURINHO**

# **ANEXO "D"**

## **INSTRUÇÕES PARA O PREENCHIMENTO DA GRU DA TAXA DE INSCRIÇÃO**

## **EDITAL Nº 001-18-MOT/CRO 5, de 07 de março de 2018 Seleção de Mão de Obra Temporária**

1. Acessar o sistema para geração de GRU pelo endereço abaixo ou clicando no link **GRU** que está disponível no site da CRO5 / Seleção /MOT *http://consulta.tesouro.fazenda.gov.br/gru\_novosite/gru\_simples.asp*

ou pelo site do Tesouro Nacional *http://www.tesouro.fazenda.gov.br/*

Seguindo os seguintes passos

1) Clicar na Opção "**GUIA DE RECOLHIMENTO DA UNIÃO**" e depois em "**IMPRESSÃO DE GRU**".

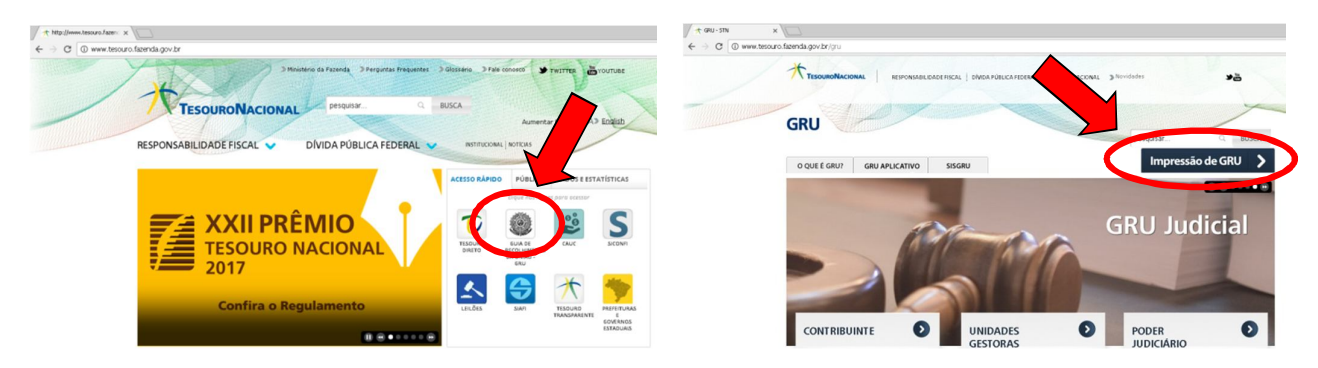

3) Preencher os campos com os seguintes dados

Unidade Gestora: **167220**

Gestão: 00001 - TESOURO NACIONAL

Nome da Unidade : "*será preenchida automaticamente"*

Código de Recolhimento: **22690-4** - EXERCI/FUNDO-OUT SERV ADMINISTRATIVOS

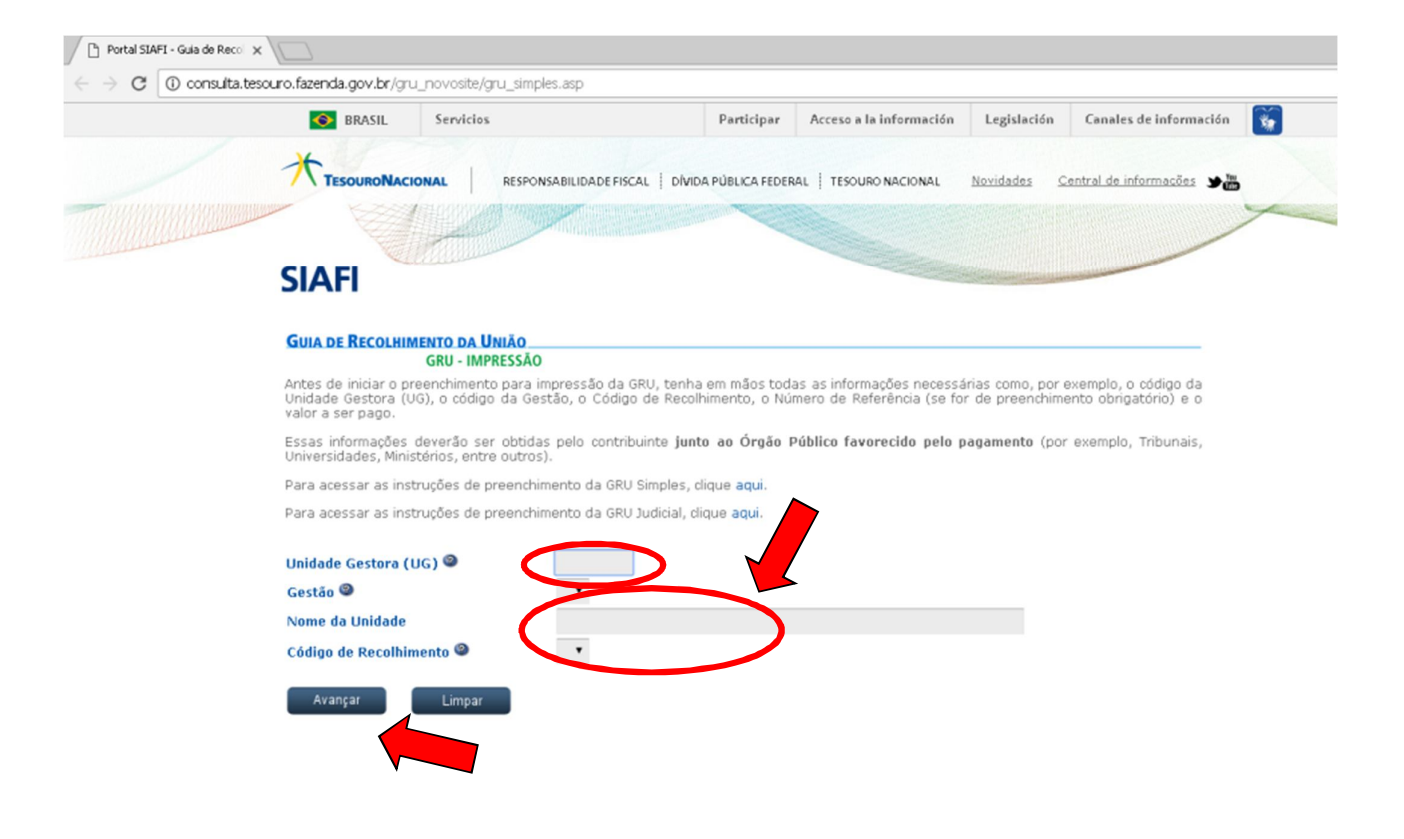

4) Clique em "**AVANÇAR**"**.**

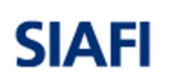

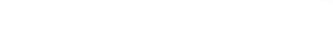

# **GUIA DE RECOLHIMENTO DA UNIÃO**

**GRU SIMPLES - IMPRESSÃO** 

Unidade Favorecida Código 167220 Gestão 00001 COMISSAO REGIONAL DE OBRAS/5 Nome da Unidade Recolhimento Código 22690-4 - EXERCI/FUNDO-OUT SERV ADMINISTRATIVOS

Somente os campos acompanhados por (\*) são de preenchimento obrigatório.

Número de Referência <sup>2</sup> 001002018 Competência (mm/aaaa) 032018 Vencimento (dd/mm/aaaa) <sup>@</sup> 29/03/2018 CNPJ ou CPF do Contribuinte (\*) CAMPO OBRIGATÓRIO Seu CPF Nome do Contribuinte / Recolhedor (\*) CAMPO OBRIGATÓRIO Seu Nome Completo (=)Valor Principal (\*) CAMPO OBRIGATÓRIO 40,00 (-)Descontos/Abatimentos (-)Outras Deduções (+)Mora/Multa (+)Juros/Encargos (+)Outros Acréscimos  $($  = ) Valor Total  $\bullet$ (\*) CAMPO OBRIGATÓRIO 40.00 Selecione uma opção de geração: Geração em HTML (recomendada) ▼ Sair Emitir GRU Limpar

Dúvidas no preenchimento? Clique aqui.

#### 5) Clique em "**EMITIR GRU**".

**2.** Os números do "**código de barras**" impressos na **GRU-Simples**, gerada a partir do site da Secretaria do Tesouro Nacional – STN serão conferidos com os números do "**código de barras**" registrados no "**Comprovante de Pagamento**" da taxa de inscrição.

**3.** O **número do CPF** a ser registrado na **GRU** e no **Comprovante de Pagamento da Taxa de Inscrição** deve ser o do candidato que efetivamente preencheu a Ficha de Inscrição Eletrônica e não da pessoa que eventualmente tenha efetuado o pagamento no banco.

**4.** Serão permitidas mais de uma inscrição de um mesmo candidato para níveis de escolaridade ou funções iguais ou diferentes de acordo com o previsto no **Anexo "B"** deste Edital. Para o caso de mais de uma inscrição, deverá ser gerada e paga uma GRU para cada uma delas.

**5.** O **Comprovante de Agendamento Bancário** por si só não comprova o pagamento da Taxa de Inscrição. Portanto, além da **cópia da GRU**, o candidato deverá entregar também cópia do **Comprovante de Pagamento da Taxa de Inscrição.**